## **Serial port Identification in Mac OSX.**

One problem with Mac OSX is that it does not easily list the available serial ports to the user or applications the way that Windows does. To identify the correct serial port in Mac, the easiest way is to follow the below procedure.

Download a small free application from [http://download.cnet.com/CoolTerm/3000-2383\\_4-10915190.html](http://download.cnet.com/CoolTerm/3000-2383_4-10915190.html) or<http://freeware.the-meiers.org/>

Run this application and in the top menu Bar, click on Connection/Options

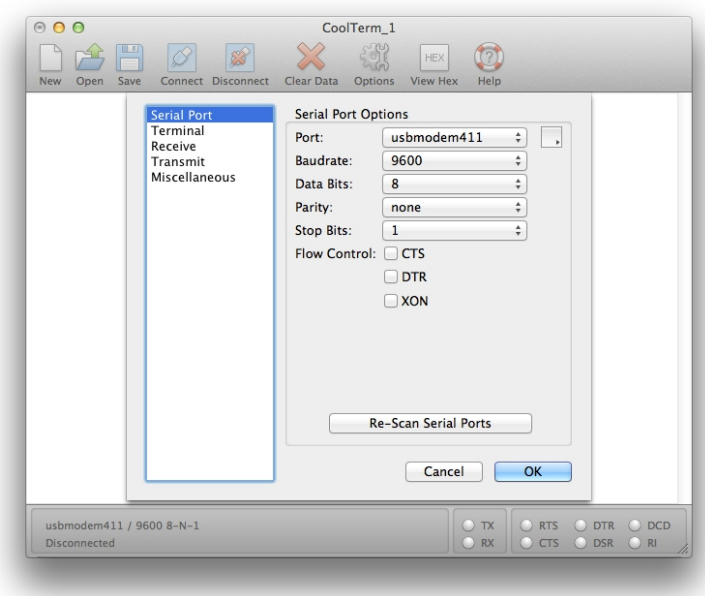

Click on the <Port> button to see the available ports. The Serial port should be identified as something like USBmodem or USBSerial etc. Pick this option and then click on the small box to the right of this line. This box will provide the full detail of the Port Name.

In this example case it is usbmodem411 but each computer will be different.

The full name is /dev/cu.usbmodem411. Make a note of this full name as you will need it in the MAG-ic probe Software. You can test that the probe is working by clicking on the OK button and then clicking on CONNECT button.

You should see some data messages from the probe appear in the window.

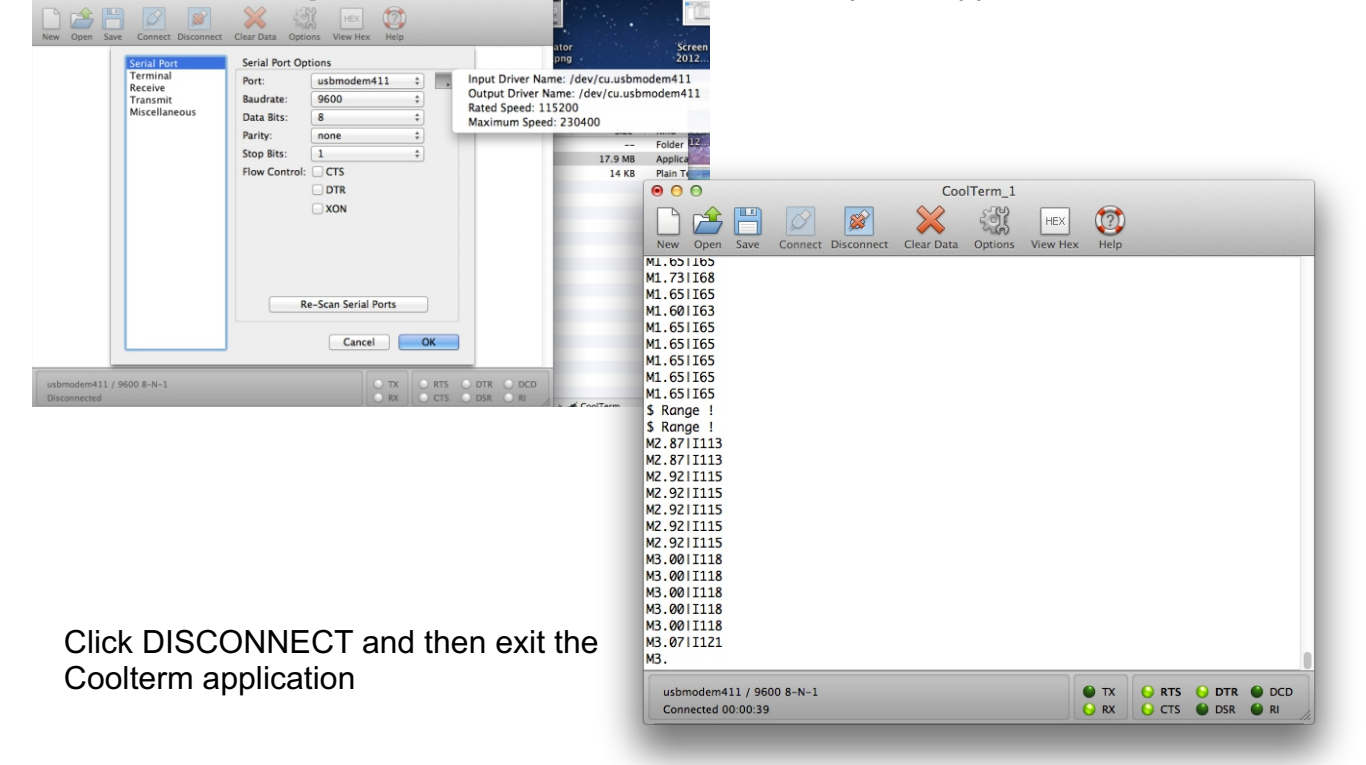

Open the MAG-ic Probe Software. In the top menu select the PORT SELECTION AND CALIBRATION option and Serial Port Selection. In the Serial Port name type in the port name that you wrote down from the Coolterm application eg. */dev/tty/USBmodem411*

When you click OK, the Comms light should turn green and the application should start the calibration procedure. You will probably miss this opportunity to calibrate the probe but be sure to calibrate it properly before use. Ensure you have the correct ball in place and Select the PORT SELECTION AND CALIBRATION option again and select RE-CALIBRATE PROBE. A messge should pop-up advising you of the ball being detected and when the REMOVE BALL message appears, immediately remove the ball at least 6 inches away from the probe. Once the RANGE message appears, you can return the ball to the probe. The reading should be 0.00 and any movement of the ball should change the displayed reading.

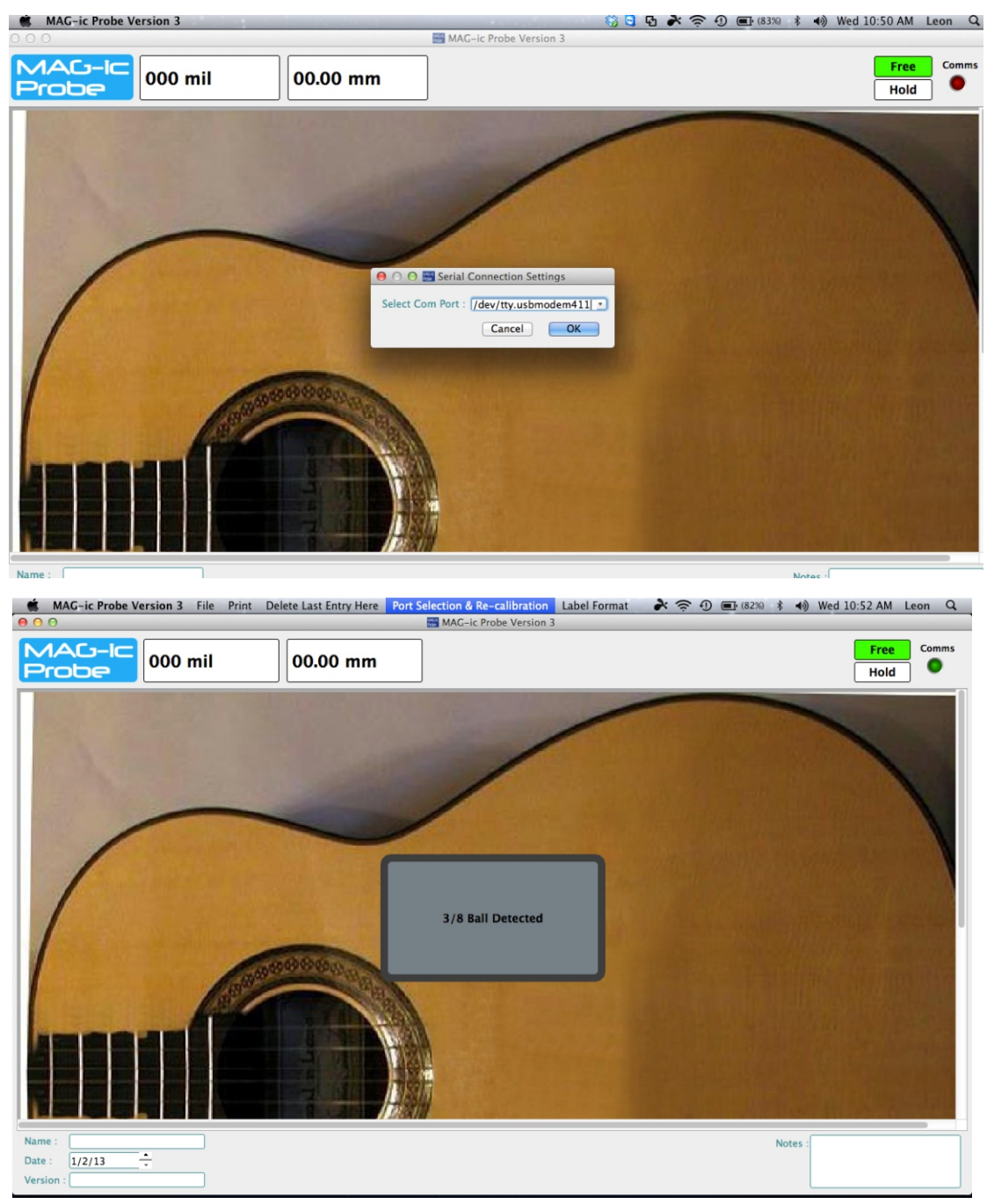

www.magicprobe.net